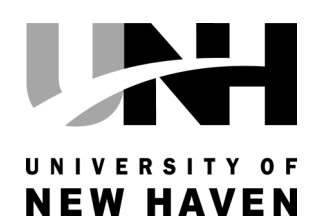

# MARVIN K. PETERSON LIBRARY NEWSLETTER WELCOME BACK! FALL 2015

# **LIBRARY RENOVATIONS!**

While students were home enjoying their summers, the library entry level was undergoing some fabulous changes!

One of the first changes you'll notice when you enter the library, is that there is one main desk for library services including checking out books, DVDs, laptops, power cords and group study rooms; returning borrowed books; interlibrary loan service, general information questions and course reserves. For students needing help with research, the station at the far end of the desk is designed especially to facilitate that process. A dual monitor allows the student to sit across from a librarian and see the research process.

Students will be pleased to find new all-in-one Dell desktops with wide screens. Another important update is the addition of more power outlets at every desktop computer station on the entry level. This enables students to plug in and charge devices as they sit at the stations.

An additional student group study room has been added, bringing the total number of group study rooms to 4. In addition, the café area has been expanded and has all new furniture.

New paint and carpet throughout give the space a fresh modern look.

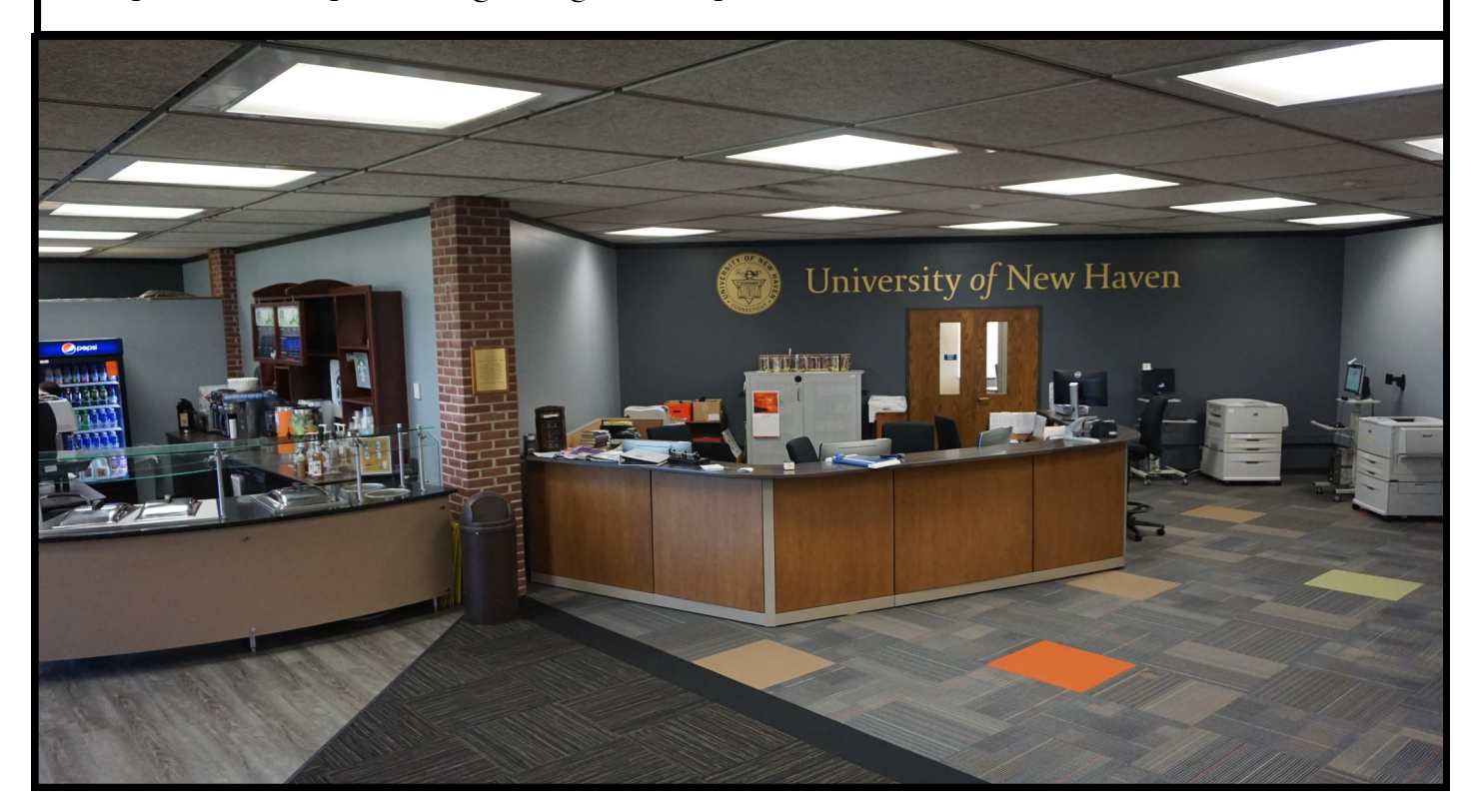

## Where Can I Print, Scan and Copy?

The most common question we have heard lately is, "Where can I print?" Here is what you need to know about printing, scanning and copying in the library:

**First, find a computer**: You can log in to a Mac or PC in the library and print from there. If you would like to **print from your own laptop**, you will need to download Pharos software. Log in to InsideUNH, click on the Technology tab, and scroll down until you see links for Pharos software downloads on the left-hand side of the screen.

**Black and white printing**: To print in the library, you need to send the job to a printer and then scan your card at the printer station. The black and white printer is called "HP LaserJet 9040" on the PC and "Library Black & White" on the Macs. The name may change over time, so if you don't see this printer listed, ask for help at the circulation desk. When you select this printer, you will be prompted to enter your email address. Then you will go to one of the four printers represented by "HP LaserJet 9040."

The main (entry-level) floor has three black-and-white printer stations marked 1, 2, 3. There is a #4 printer on the lower level in the back. They all work the same way. Choose one and **swipe your UNH ID card**. Then your job should appear in the menu. **Select your job** and it should print. Black and white printing is \$ .08 per page.

**Color printing**: The color printer is located near Room 213 on the entry level. Select the color printer from the list of printers. Color printing is \$ .50 per page. Print one page first in case there are any issues.

The **cash printer** ("Lib-CIRC") is located behind the Circulation desk. You can select this printer if you do not have money on your Campus Card. Ask circulation staff to give you the printouts. Charge is \$.10 a page.

**Adding money to your card:** You can add money to your card using the machine next to the printers on the entry level. You can also add money to your card online using a debit or credit card. Search the UNH website for "eAccounts" or go to <http://www.newhaven.edu/OIT/information-current-students/campus-card/eAccounts/>. The Bursar's office can also process deposits to your card during normal business hours.

**Scanning:** The library has two scanners which run on a touch screen. They are self-explanatory, but ask library staff for help if you have any trouble. You can save a scan to a flash drive or send it to an email address.

**Copying:** There is a coin-operated copier in the rear of the entry level, next to Room 212. It accepts coins and bills, but not E-cards. The copier gives change. If you find yourself in need of copies but have no cash, you can scan the item and print it from a computer.

As always, feel free to ask library staff for help. If there is a technical problem with any library machine, please notify the staff so we can troubleshoot it or report it to IT.

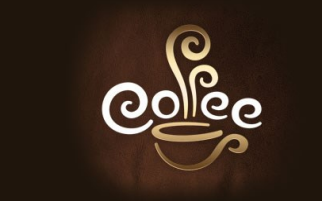

Don't forget to visit our Library Café. Delicious coffee, lattes, smoothies, pastries and more. Check the schedule of hours the next time you are in.

Marvin K. Peterson Library 300 Boston Post Road, West Haven, CT 06516 24/7 Library starts Monday, October 5, 2015 *Library hours change during holiday periods and term breaks. Always consult the library website* for complete details regarding library hours & services. WWW.NEWHAVEN.EDU/LIBRARY/

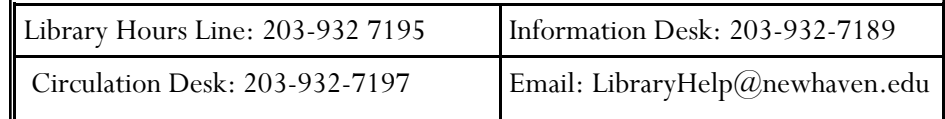

人名尔

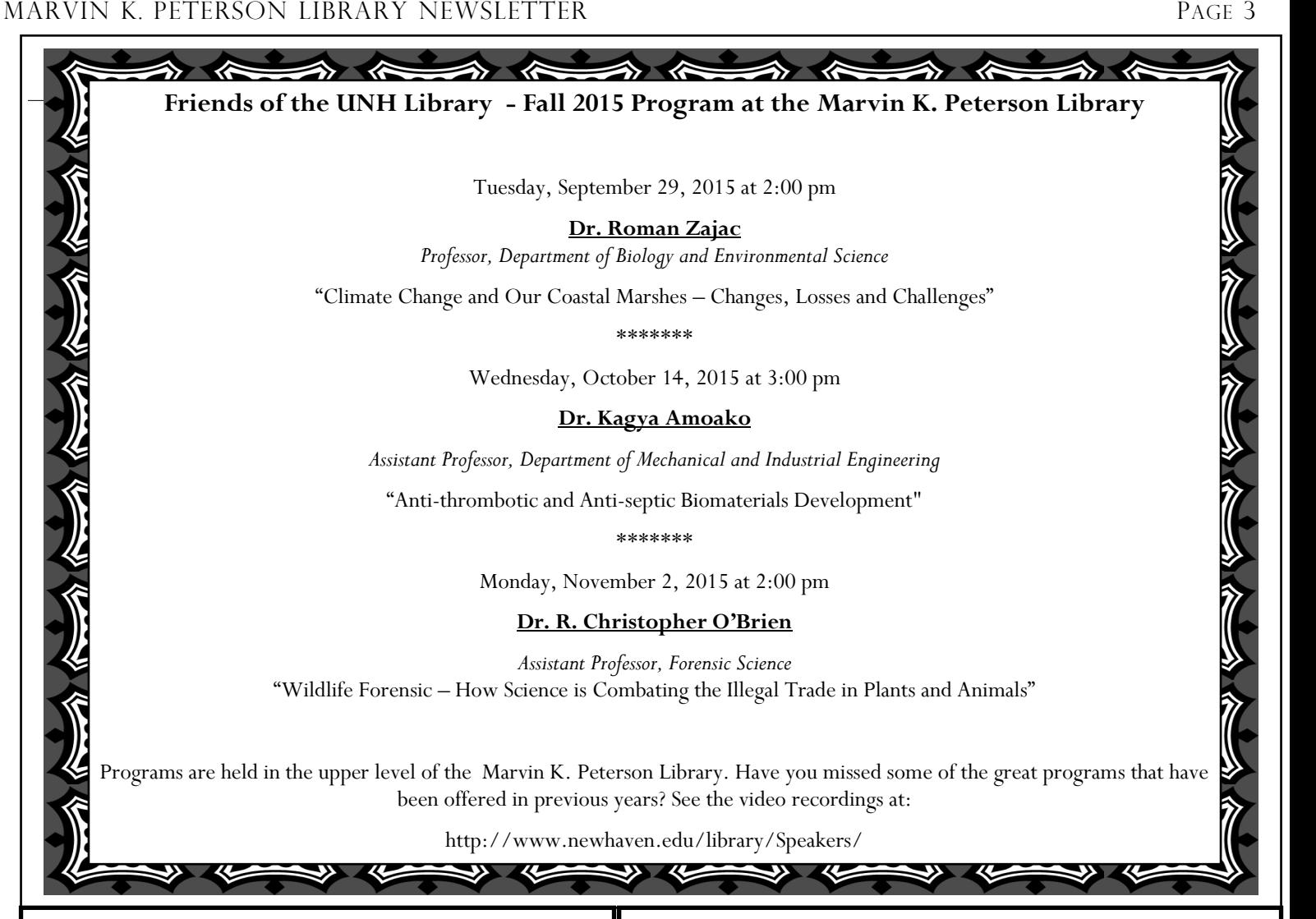

#### **ICPSR Now Available to the University of New Haven Community**

The University of New Haven community is now a member institution of ICPSR (The Inter-university Consortium for Political and Social Research).

ICPSR advances and expands social and behavioral research, acting as a global leader in data stewardship and providing rich data resources and responsive educational opportunities for present and future generations.

An international consortium of more than 700 academic institutions and research organizations, ICPSR provides leadership and training in data access, curation, and methods of analysis for the social science research community.

ICPSR maintains a data archive of more than 500,000 files of research in the social sciences. It hosts 16 specialized collections of data in education, aging, criminal justice, substance abuse, terrorism, and other fields. Data can be downloaded into statistical analysis programs such as SPSS.

ICPSR can be accessed through any one of the database lists (alphabetical, annotated or subject) from the library homepage at http://www.newhaven.edu/library/Databases/

Creating a free MyData account permits you to download data available only to ICPSR members. Further, a MyData account will permit you to access features such as notification when data that interests you becomes available.

#### **LexisNexis Academic Database now available!**

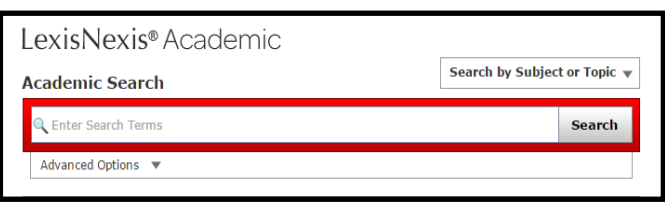

The LexisNexis Academic database provides up-to-date business and legal information. It allows you to search for newspapers, periodicals, public records, and legal documents, often within 24 hours of publication, and in some cases going back 20 years. Most documents are available in full text.

The search interface allows the searcher to start with a basic keyword search or to use the drop-down menu to access more advanced search options. Searchers can also select options for a news search, legal case search or company info search.

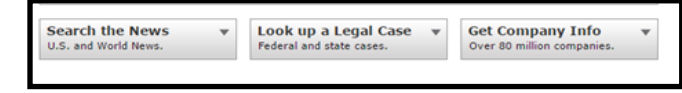

LexisNexis Academic can be accessed through any one of the database lists (alphabetical, annotated or subject) from the library homepage at http:// www.newhaven.edu/library/Databases

## **No reservations needed; just drop in! All workshops are held in library room 213.**

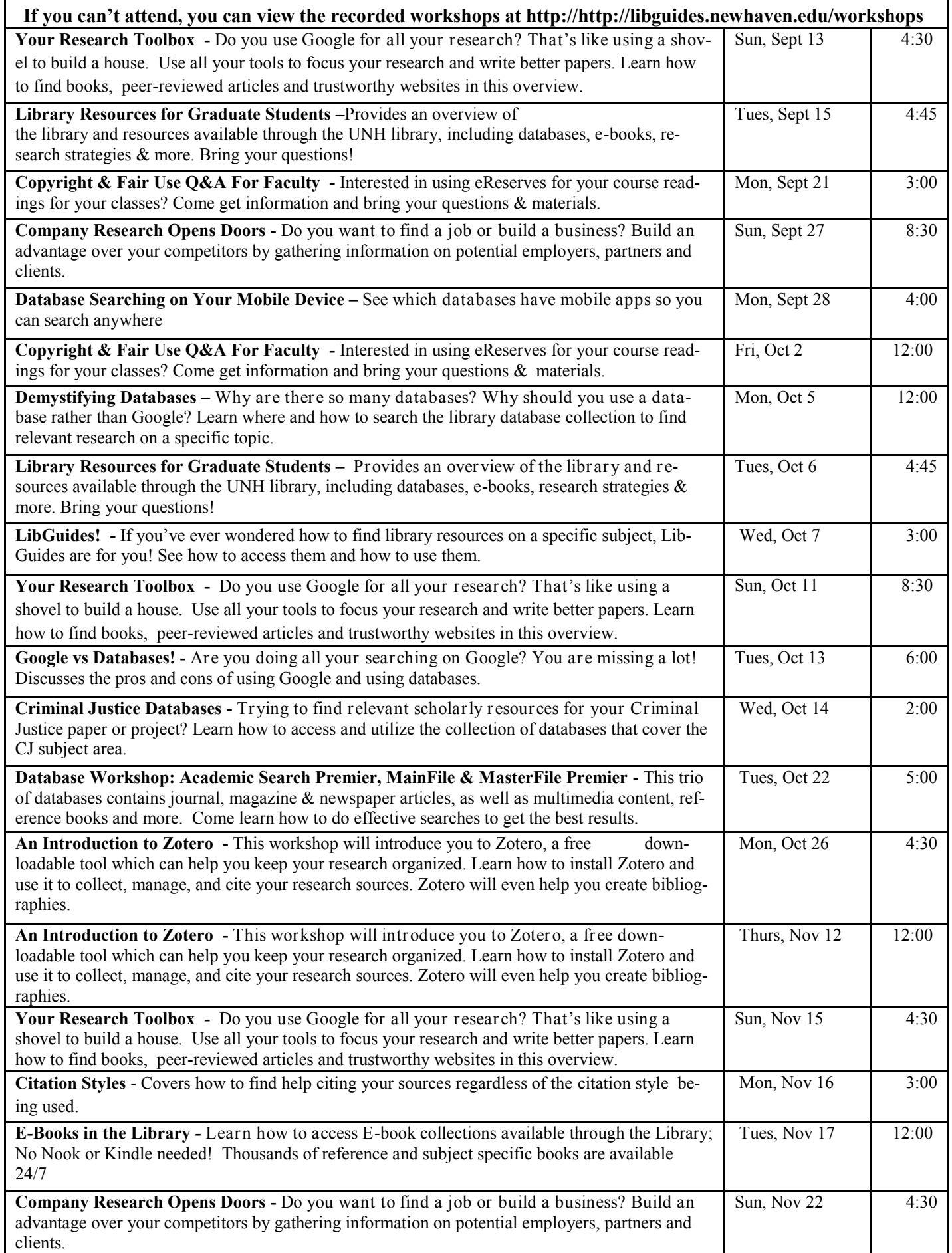